## **Confused about how to List a Job Opening?**

An Employer's Guide to jobs.mt.gov

- 1. To post jobs, you can access our website at the following link: **jobs.mt.gov. IF** you have not created an account, skip to step 4.
- 1. **Already have an account**? Begin by entering employer login information. You will be prompted by the sign-in screen below:

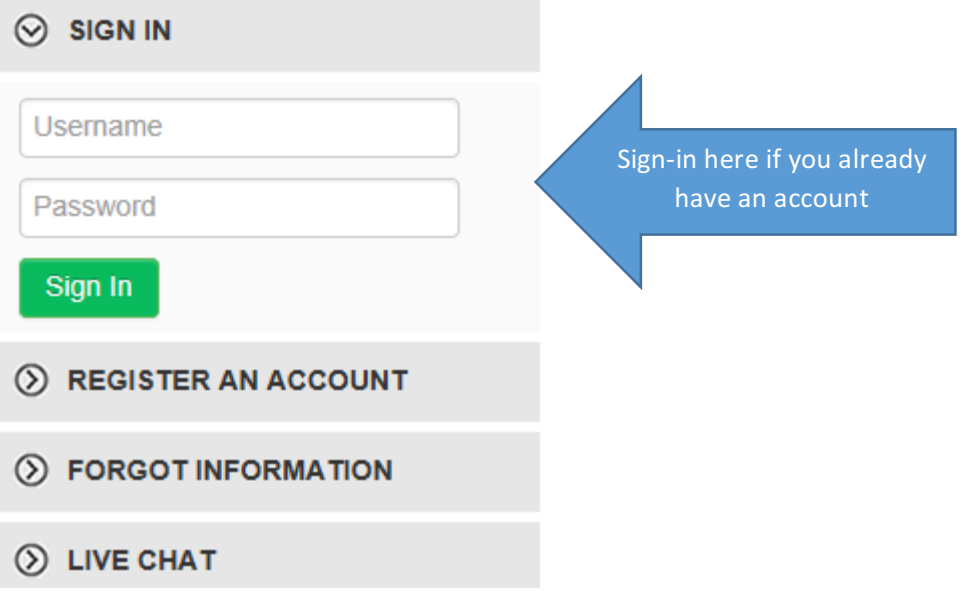

As you can see, if you cannot remember your account information or are having difficulty logging in, we welcome you to contact your local Job Service office or utilize the Live Chat option below the sign-in.

2. **IF you forget your log-in information**, you can reset your employer information by selecting "Forgot Information". See below:

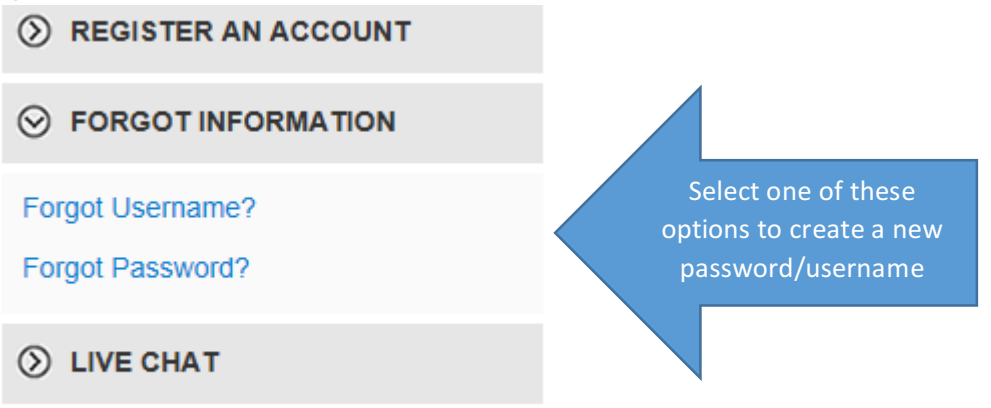

HELPFUL TIP: You do not need to enter your email information. You can RESET your username and password by the following, short steps:

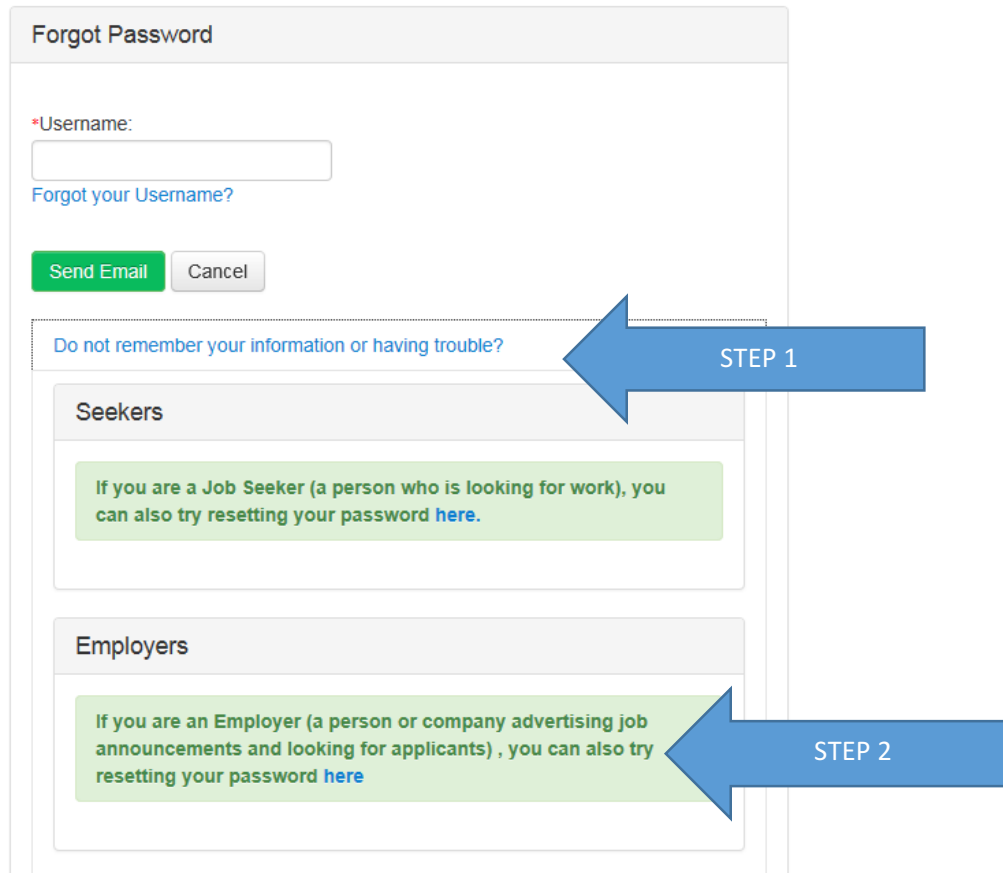

You will then be able to RESET your employer password.

## **Reset Employer Password**

Please enter the following information to reset your password.

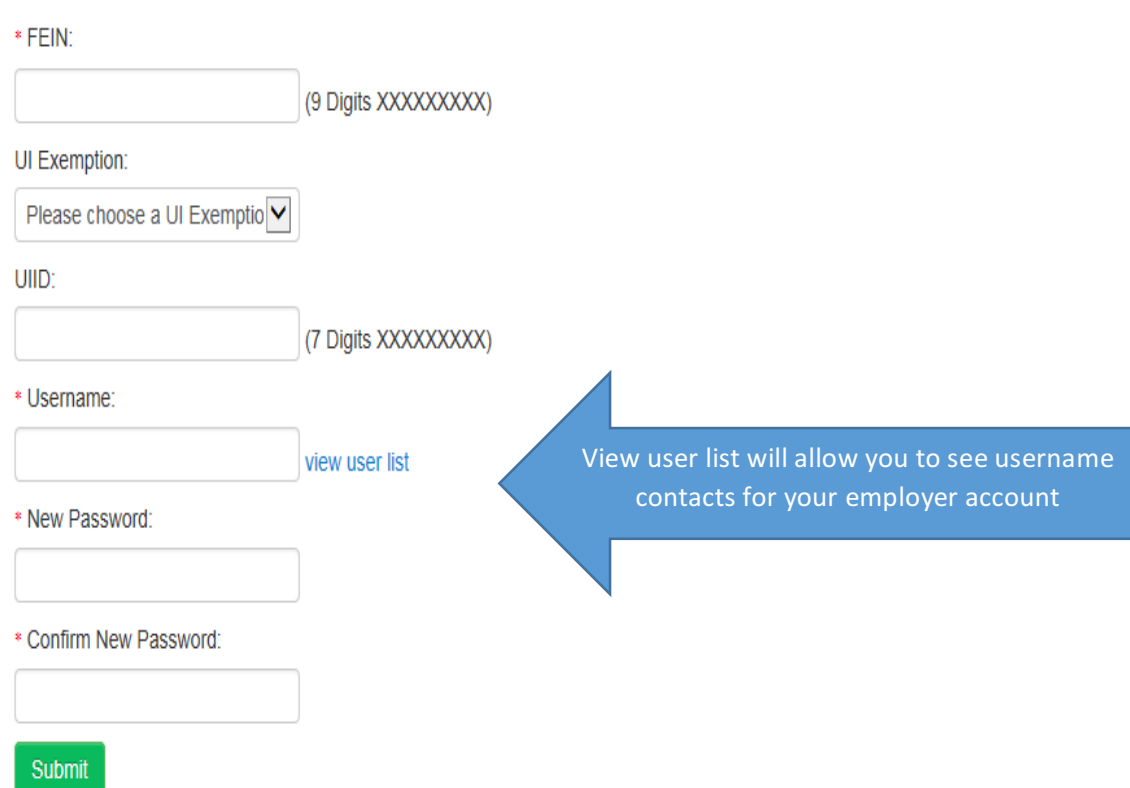

3. **IF you have not created an account,** simply click "REGISTER AN ACCOUNT". Remember to have your FEIN and Unemployment Insurance ID on-hand to do so.<br>
(S) SIGN IN

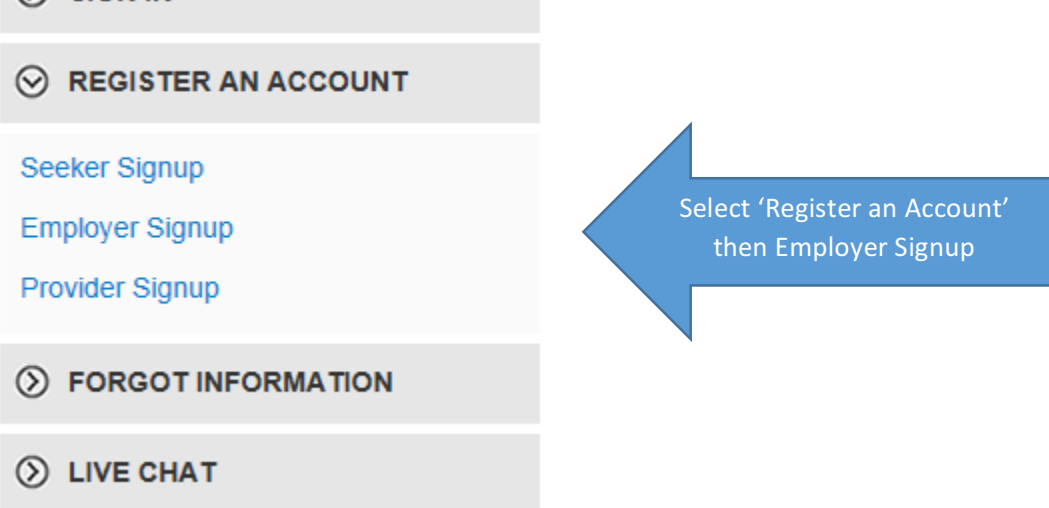

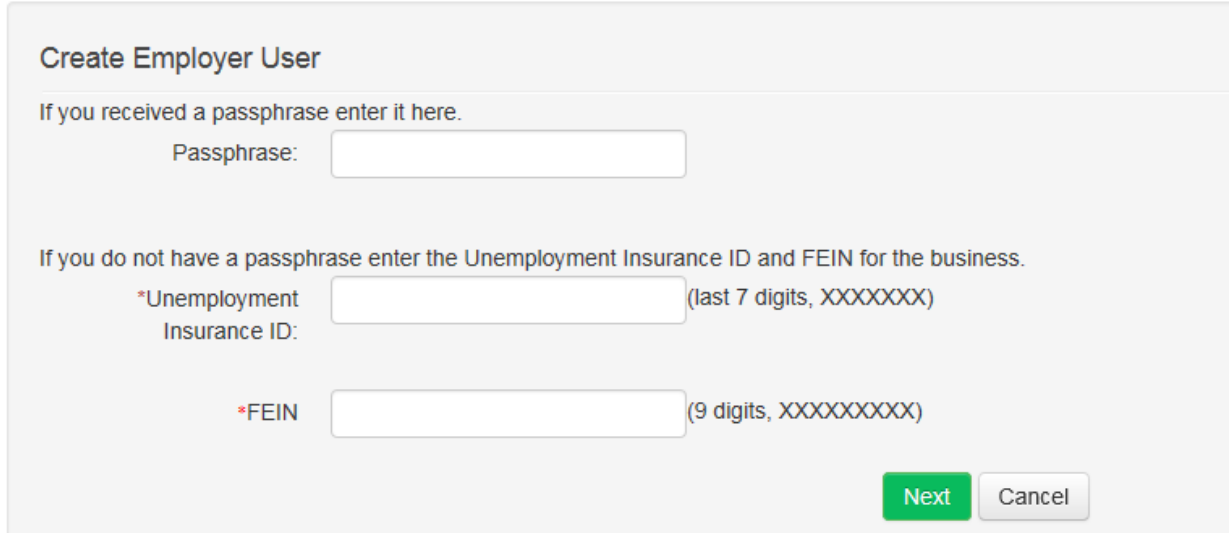

4. Once you sign in, your current listings will be displayed. As you can see from the example below, these jobs can be edited, closed, or placed on hold at any time.

## **Your Jobs**

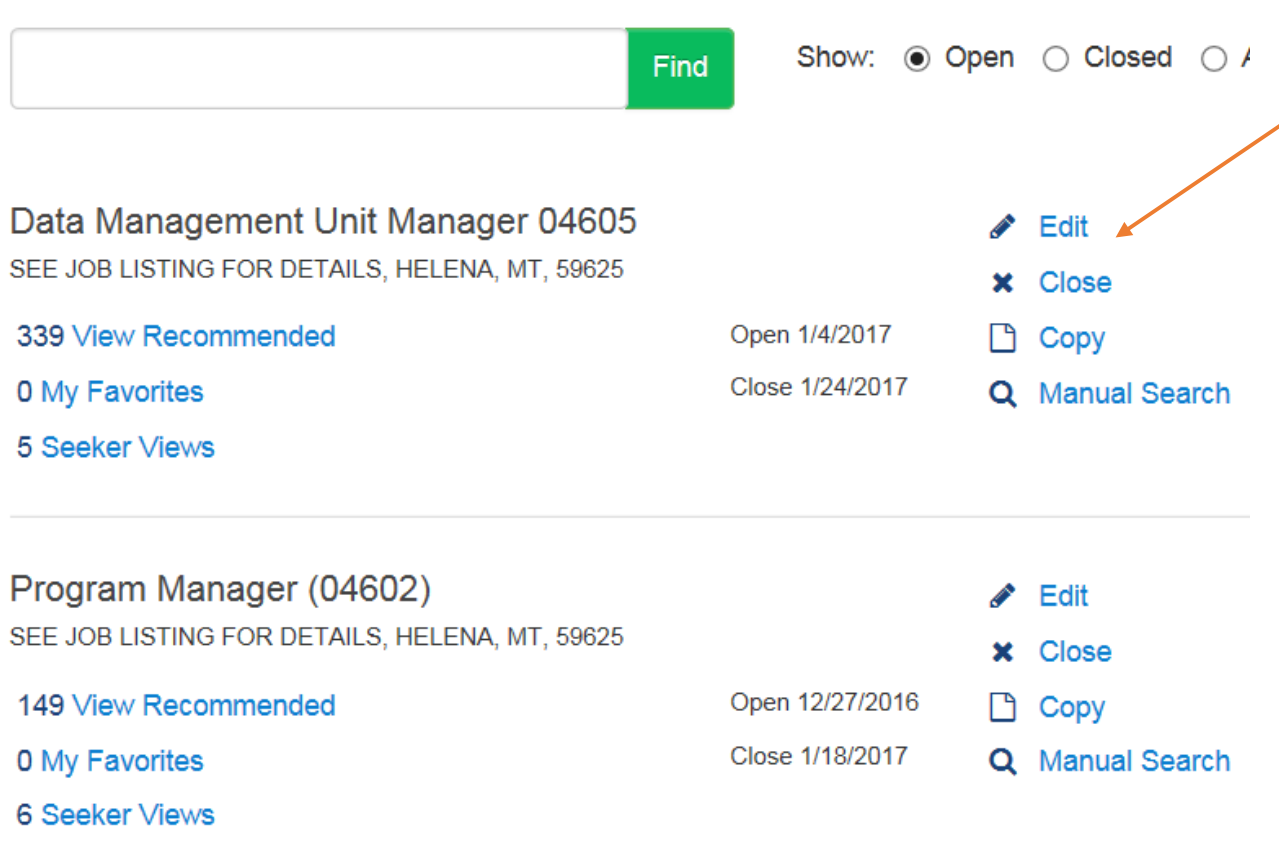

5. To list a job, select "Post A Job" located under Actions on the right-hand column of your screen. See the screenshot below:

![](_page_4_Picture_1.jpeg)

6. A new screen will open, as you will see from the screenshot below. Please just complete all fields on this page, including your company name, job title, job description, to name a few.

HELPFUL TIP: In today's labor market it is highly recommended to list a competitive wage or wage range, as well as creative and competitive company benefits for all positions in order to draw qualified job seekers. For assistance with verbiage or how to attract a qualified pool of applicants, please contact your local Job Service office. Our office is trained in providing accurate and local wage data for your position, as well as other techniques to improve interest in your listing.

![](_page_5_Picture_1.jpeg)

![](_page_6_Picture_15.jpeg)

Again, if you have any questions about this process, our trained Workforce Consultants are available for help at your local Job Service Workforce Center.